# **Administrer kortene dine selv**

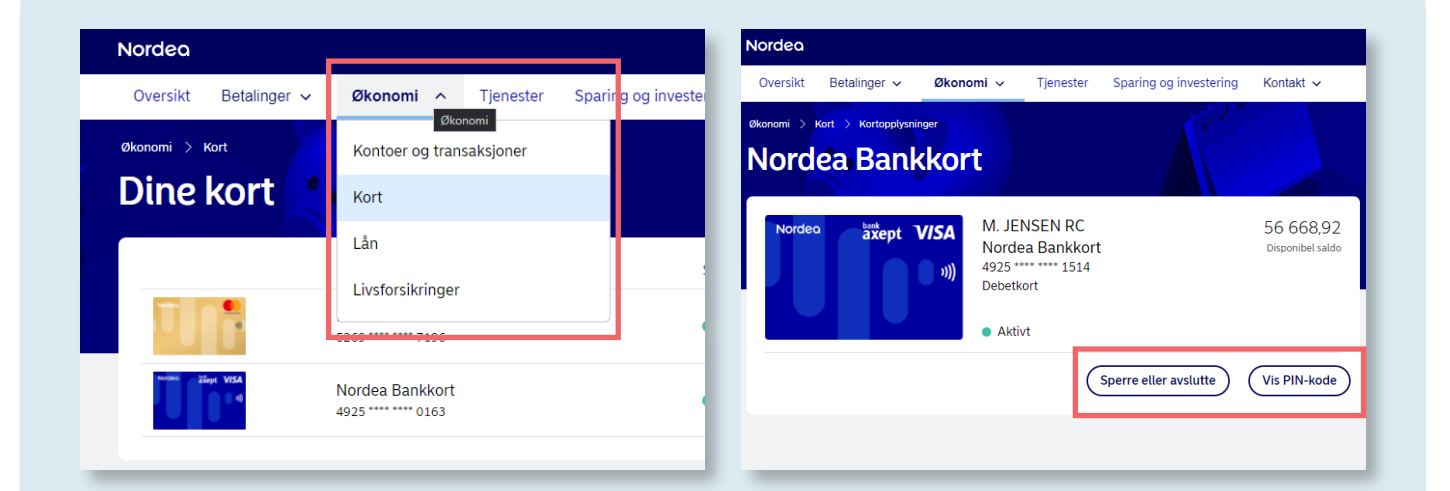

#### **Gå til fanen «Økonomi»**

- 1. Velg «Kort».
- 2. Klikk på kortet du vil se på.
- 3. Velg om du vil sperre kort eller se PIN-kode.

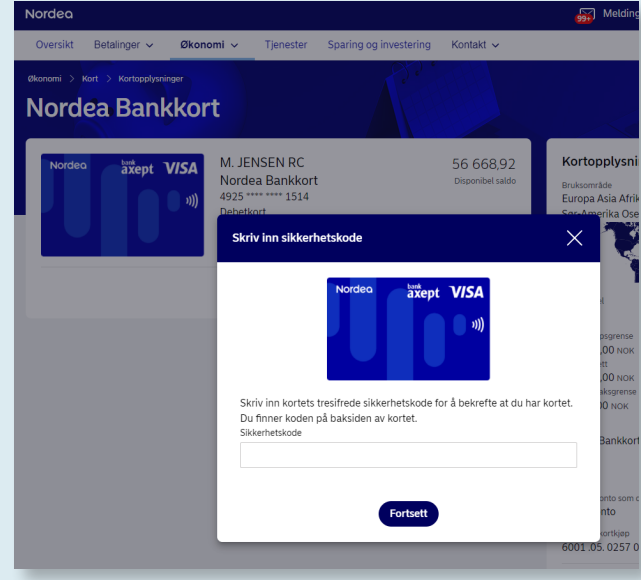

#### **Se PIN-kode**

• Klikk på «Vis PIN-kode» og følg instruksjoner.

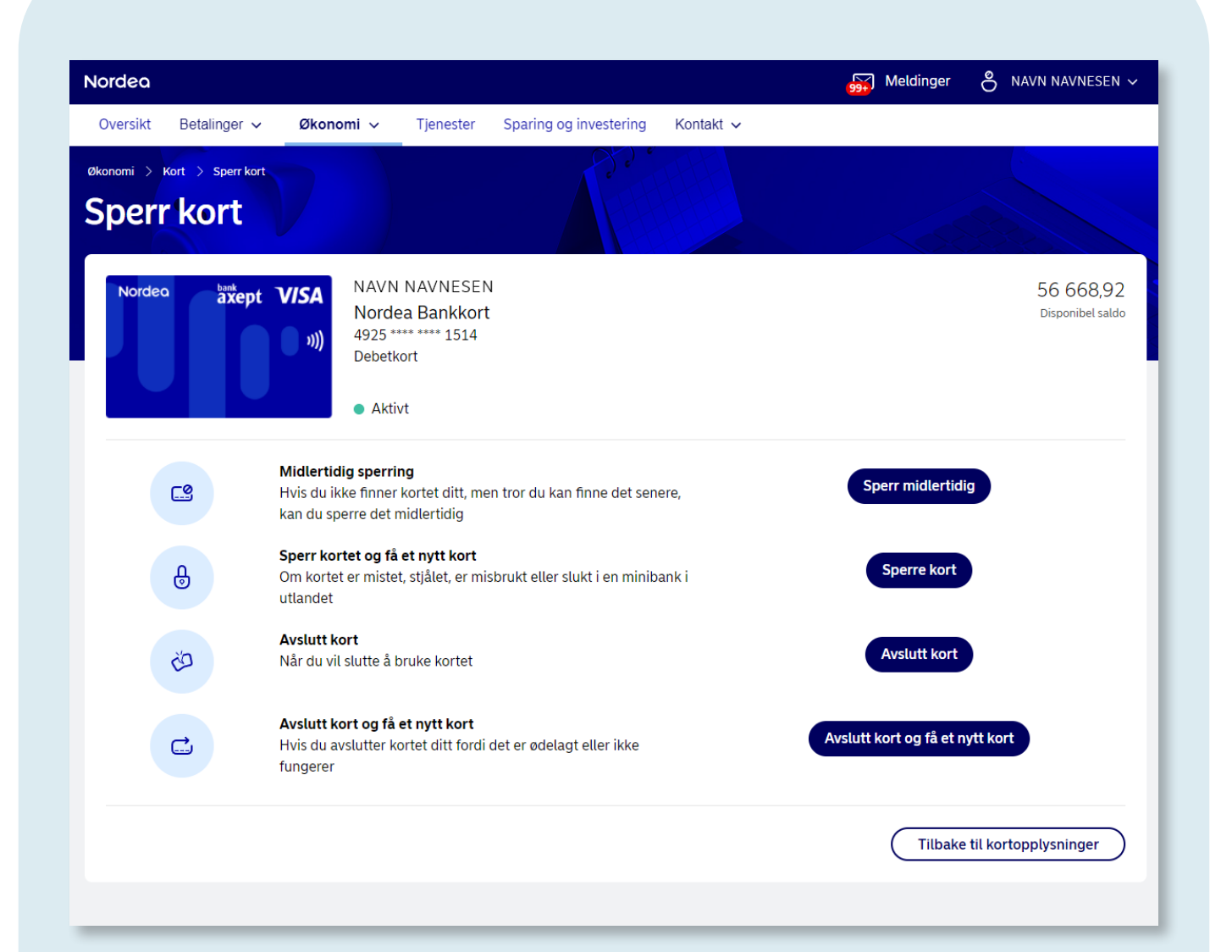

### **Sperre kort**

- Klikk på «Sperre eller avslutte».
- Velg mellom å sperre midlertidig eller permanent eller om du vil avslutte kort og få tilsendt nytt.

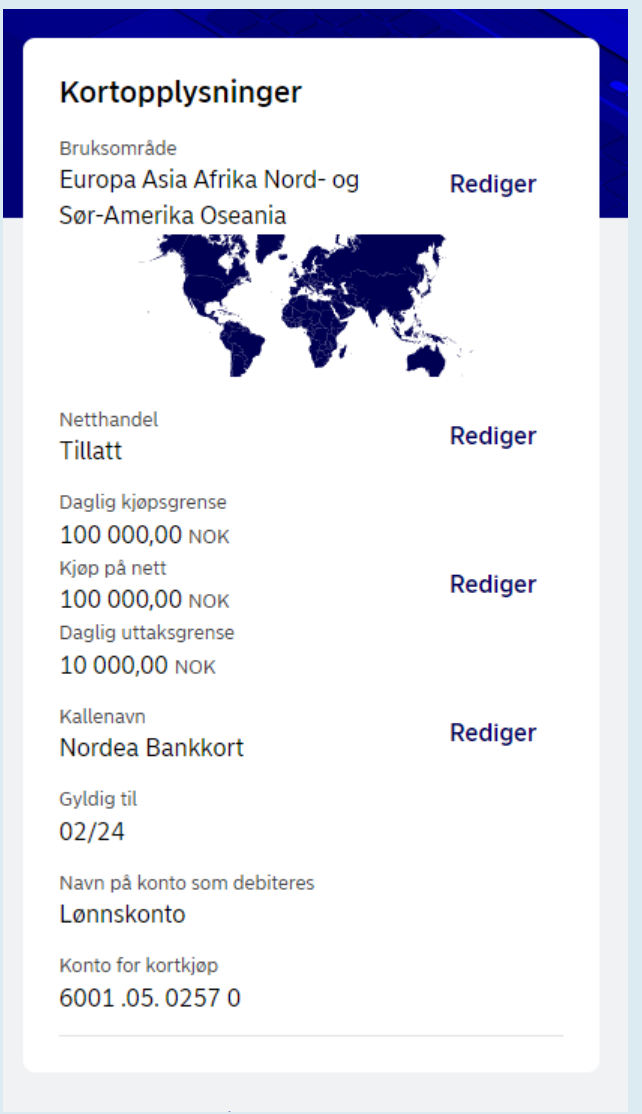

## **Sett dine egne grenser for kortbruk**

- Legg inn regionsperre for hvilke områder og land du vil kunne benytte kortet i.
- Skru av/på netthandel.
- Endre beløpsgrenser på netthandel, daglig kjøp og daglig uttak.